# PmWiki Crack X64

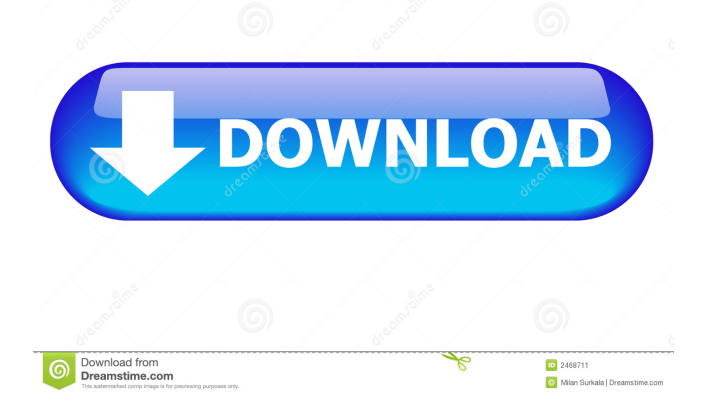

PmWiki Cracked Version is a free, opensource, wiki-style content management system. PmWiki For Windows 10 Crack helps you and your team create a collaborative website with ease. This content management system is written in Perl and uses PHP as a web scripting language. There are several advantages to using PmWiki over other open-source wiki software such as MediaWiki, which is also based on the same codebase. For example, PmWiki has excellent scalability because it is written to handle large quantities of text, images and links. The content management system that was mentioned above is very simple to use but has the ability to offer all

the features that are needed if your website turns out to be a collaboration site. Moreover, its user interface is not only very intuitive but also looks really neat. Still, PmWiki is not the right solution for every task. I'm creating a content management system to create a website where people can edit and add information, like they can do on the free wikis and wikiservices. The frontend will be a pretty simple html-form where you can put in data and links. What I'm doing is putting in content and data from several different sources (like a database) and linking to other sites. The phpscript generates a menu at the top of the page with a "contents" and "links"-tab. The "contents"-tab shows a list of the items that have been added, while the "links"-tab

shows a list of external sites, where people

### can add content. I am going to use this for people that want to make text entries, articles and info, as well as for some people that want to create an "interactive"-website. Hi I'm in the process of building a CMS to manage our website. For now I have a basic CMS (based on an existing codebase) and I'm looking at using that as a basis for a new CMS. What I want to know is which CMS are you using? Are you using another one? If you don't mind me asking I would appreciate the reasons you had to go with that CMS? I'd also appreciate tips on building a CMS as I've never done it before and would rather not re-invent the wheel. Thanks Hi Karl, It seems like PmWiki could

**PmWiki Activation Key**

Macro processing for PmWiki Cracked Version. KEYMACRO is used when you want to define a static or dynamic key which can be read in a special fashion. The syntax for this function is KEYMACRO [ [ [ NAME ] | { \$ { NAME } | [ \$ { P } ] ] ] where \$ is the macro argument, [...] is the array the macro appears in and [... ] is the array holding the macro arguments. NAME is the name of the macro. If this is an array, it will contain only one argument. P is the name of the parameter to which the macro argument is applied. When this is an array, it will contain the names of the parameters to which the macro arguments are applied. KEYMACRO Arguments: NAME the name of the macro that is being defined. PARAMETER the name of the parameter to which the macro argument is applied. If

this is an array, it will contain the names of the parameters to which the macro arguments are applied. PARAMETER VALUE the value of the macro argument. If this is an array, it will contain the values of the macro arguments. Examples: Define a key with "keymacro" and with the name "date" and with the parameter "year" and with the value "1995".  $>$  { date(1995) } Define a key with "keymacro" and with the name "date" and with the parameter "year" and with the value "2012".  $>$  { \$ { date(2012) } } Define a key with "keymacro" and with the name "key" and with the parameter "key".  $>$  { key } Define a key with "keymacro" and with the name "key" and with the parameter "key".  $>$  { \$ { key } } Define a key with "keymacro" and with the name "key" and with the parameter

"key" and with the value "key".  $>$  { \$ { key"  $} = \{ \text{key } \}$  Define a key with "keymacro" and with the name "key" and with the parameter "key" and with the value "key" and with the parameter "key".  $>$  { \$ { key } = { key } } Define a key with "keymacro" and with the name "key" and with the parameter "key" and with the value 77a5ca646e

Structure Basic Information: The basic information is displayed in a simple table. You can simply alter the content of it through a small interface. The information is read-only, so you should not hesitate to edit it. These sections consist of a table with a list of the names of the people who have edit access to the website. These users will be highlighted in the table and can be selected with the mouse to modify the basic information. The content of the table and the information displayed can be selected from a drop-down menu. When a menu is displayed, you can select the option for which you want to see the content or for which you want to create a new page from

the drop-down menu. If you select the first option, a list of options will appear on the next screen. The first of these is the name of the page (1). If you select this option, you will be returned to the basic page to make modifications to it. Otherwise, you will be returned to the first screen, where you can make a change to the name (2) and then proceed to the next section (3). The page that you have created will be displayed. If the page is already created, you will simply be displayed the basic information of this page. If you have not selected the page option, the page will be created and displayed. This section (1) shows the list of the pages that can be created or edited by you or by a group of people (2). If you click the pencil icon, the page will be created and displayed. The name of the new page will be

### inserted in the text box (3) on the screen and the basic information will appear in the table (4). You can add a comment to the page. When a new page is created, the basic information will be displayed (1) and you can enter a description of the page. The number of pages created will be displayed. The section (2) contains the following options: This section (1) contains a list of pages that have been created or edited by you or by a group of people. If you click on the name of the page that has been created, you will be returned to the previous section to make changes to it. Otherwise, you will be returned to the section (3) to add a new page. The

**What's New In PmWiki?**

## PmWiki: a web based content management system; it offers an easy-to-use and powerful Wiki engine; anyone can edit pages and add new content; based on the Public Modules software, it allows you to extend its functions through plugins; it also

allows you to export your data; it is a dynamic and flexible system that requires less maintenance than other CMSs; it allows you to use HTML templates; it also supports skins and a number of languages. PmWiki features: a minimal installation; a powerful WYSIWYG editor; a powerful query engine; the possibility to create web forms; a Markup/language system; a powerful wiki engine; the possibility to create plugins; the support for free themes; the support for user management; the support for the Public Modules software; the support for the REST

API; the support for the Mail API; the support for the SMTP API; the support for SMTP notifications; the support for the websockets API; the support for the JSON API; a powerful toolkit; it supports the validation of names; the support for custom user roles; it allows you to create plugins; it can be used on a dedicated server or on a

**System Requirements For PmWiki:**

Processor: AMD A10-5800K (3.10 GHz) or equivalent RAM: 6 GB Video card: Geforce GTX 970 / R9 280X 2GB Windows: Windows 7 / 8 / 8.1 / 10 (64-bit) DirectX: Version 11 Game image is taken from Epic Store Please report any issues in the comments section below. If you encounter any issues, please let us know. \* Links to the official website and store are included when available.

#### Related links:

<https://www.midwestherbaria.org/portal/checklists/checklist.php?clid=59817>

<https://www.neherbaria.org/portal/checklists/checklist.php?clid=10285>

<https://megaze.ru/tlviewer-2-5-0-crack-keygen-full-version/>

<https://natsegal.com/advanced-registry-doctor-pro-full-product-key-for-pc/>

https://netgork.com/upload/files/2022/06/2RA8IL8qnZ12MufMsCUY\_06\_269210a9c9665ca696c28ec0e2025da3\_file.ndf

<https://www.lichenportal.org/cnalh/checklists/checklist.php?clid=11831>

[https://calminax.se/wp-content/uploads/2022/06/Portable\\_SEBackupExplorer.pdf](https://calminax.se/wp-content/uploads/2022/06/Portable_SEBackupExplorer.pdf)

[https://esport-ready.com/wp-content/uploads/2022/06/DVD\\_Ripper\\_Plus.pdf](https://esport-ready.com/wp-content/uploads/2022/06/DVD_Ripper_Plus.pdf)

<http://mycoopmed.net/?p=4803>

<https://herbariovaa.org/checklists/checklist.php?clid=15927>